**Fiscal** Suporte Eletrônico

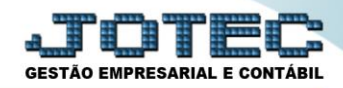

## **APURAÇÃO DE IR ANTECIPADO LFREMAPIA**

 *Explicação: Apuração dos valores retidos do imposto IR ANTECIPADO das Notas Fiscais de Serviços Prestados no período informado.*

## Para realizar a emissão deste relatório acesse o módulo: *Fiscal.*

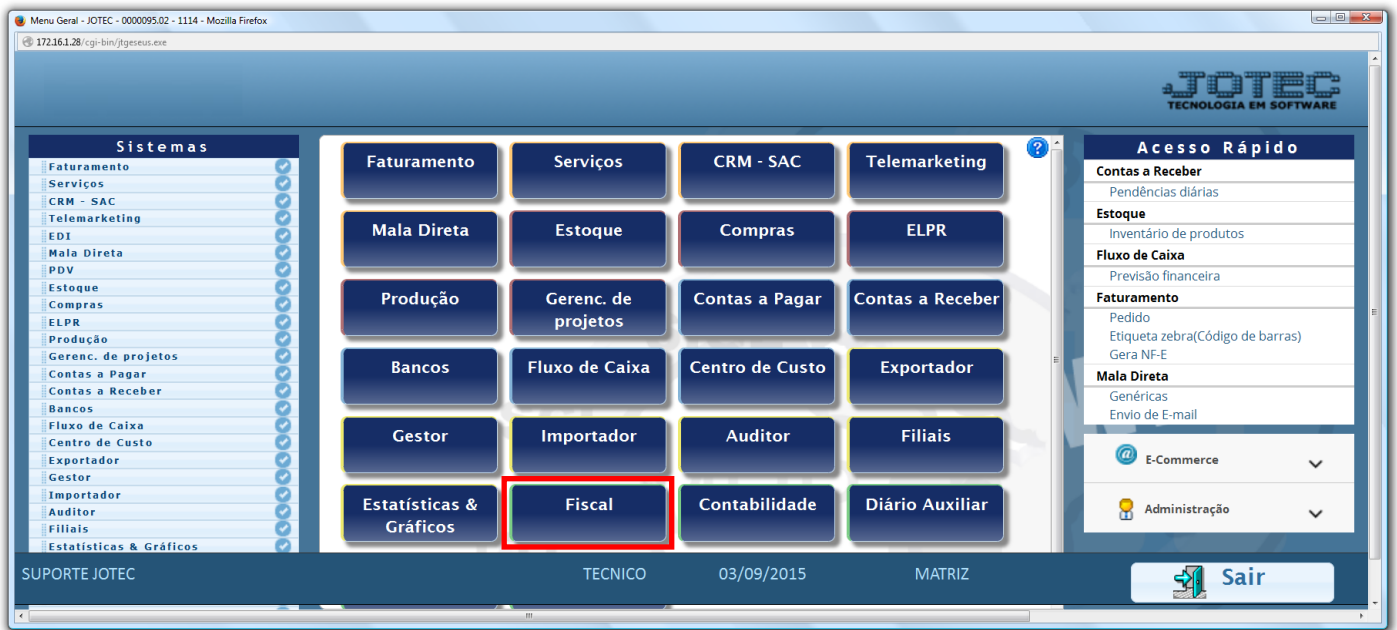

Em seguida acesse: *Relatório > IR Antecipado***.**

| Menu do Fiscal - JOTEC - jtlfme01 - 0000065.00 - Mozilla Firefox<br>172.16.1.28/cgi-bin/jtlfme01.exe?PROG=jotec                                                                  |                                                                                                    |                                                                                                    |                                                                                                    |
|----------------------------------------------------------------------------------------------------|----------------------------------------------------------------------------------------------------|----------------------------------------------------------------------------------------------------|----------------------------------------------------------------------------------------------------|
| Suporte Eletrônico                                                                                                    |                                                                                                    |                                                                                                    |                                                                                                    |
| <b>Sistemas</b>                                                                                                    | Arquivo Atualização                                                                                                    | Consulta Relatório<br><b>Geradores</b>                                                                                         | <b>FISCAL</b>                                                                                                    |
| o<br>$\overline{\phantom{a}}$<br><b>Faturamento</b><br>ø<br><b>Serviços</b><br><b>CRM - SAC</b><br>Telemarketing<br><b>Mala Direta</b><br><b>Estoque</b><br>Compras<br>ø<br>ELPR | Registros<br><b>Entradas</b><br>Saídas<br>Serviços tomados<br>Serviços prestados<br>ICMS por conta contábil<br><b>Diversos</b> | Apuração de IPI<br>Apuração de ICMS livro<br><b>DARF</b><br>Apuração de IPI livro<br>Apuração de ISS<br>Apuração de PIS/COFINS | Demonstração mensal saldo IPI<br>G.INTER - Nova Gia<br>Termo abert. encerr<br>Correlacao NSU/Docto fiscal<br>IR Antecipado |
| Suporte eletrônico                                                                                                    | <b>E-Entradas</b>                                                                                                    | I-Registro de serviços prestados                                                                                               | <b>L-Saldo credor IPI</b>                                                                                                  |
| Melhorando sua empresa                                                                                                    | <b>D-Saídas</b>                                                                                                    | <b>M-ICMS</b>                                                                                                    | <b>S-PIS/COFINS</b>                                                                                                    |
|                                                                                                    | N-Registro de serviços tomados                                                                                                 | $P-IPI$                                                                                                    | <b>F-Menu Inicial</b>                                                                                                    |
| <b>SUPORTE JOTEC</b>                                                                                                    | <b>TECNICO</b>                                                                                                    | <b>MATRIZ</b><br>21/09/2015                                                                                                    |                                                                                                    |

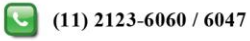

 Na tela que será aberta, selecione a *(1) Ordem de impressão (CNPJ ou Nota Fiscal),* e o *(2) Período* a ser gerado. Clique no ícone da *"Impressora"* para efetuar a emissão do relatório.

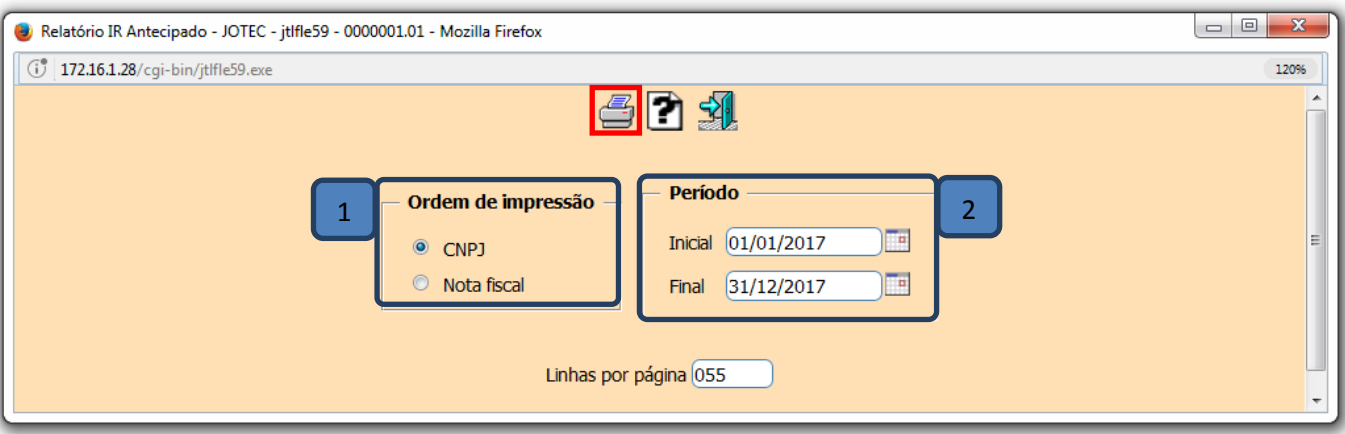

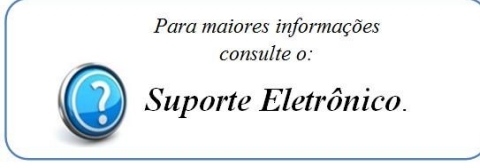